# 하나은행 재일지점 1QBank\* 초기설정 방법안내

### 하나은행 재일지점 2021년 5월

(\*하나은행 인터넷뱅킹 시스템)

#### 1Q Bank 특징

고객님이 휴대하고 계시는 스마트폰 또는 컴퓨터(노트북)을 이용해서 잔액조회/거래내역조회가 가능하며,국내이체 해외송금 등의 기능을 편리하게 이용하실 수 있습니다. 기존 종이로 지급되던 통장을 대체하여

### $\overline{X}$ 회거래 $\overline{X}$ 종이통장 대체)

- ◤ 국내이체 : 간편하게 일본 국내 타행으로의 이체가 가능합니다.
- ◤ 해외송금 : 한국 뿐만 아니라, 세계 각국으로 간편한 해외송금이 가능합니다.
- $\blacktriangleright$  기타 : 이체 된 내용을 프린터 출력, 파일저장, 메일전송 가능.
- ◤ 잔액조회 : 계좌의 잔액을 실시간으로 조회 가능합니다.
- ◤ 거래내역 조회 : 최대 10년간 거래내역 조회 가능합니다.
- ◤ 기타 : 조회 된 내용을 프린터 출력, 파일저장, 메일전송 가능.

#### 이체거래

### 1Q Bank 접속 방법

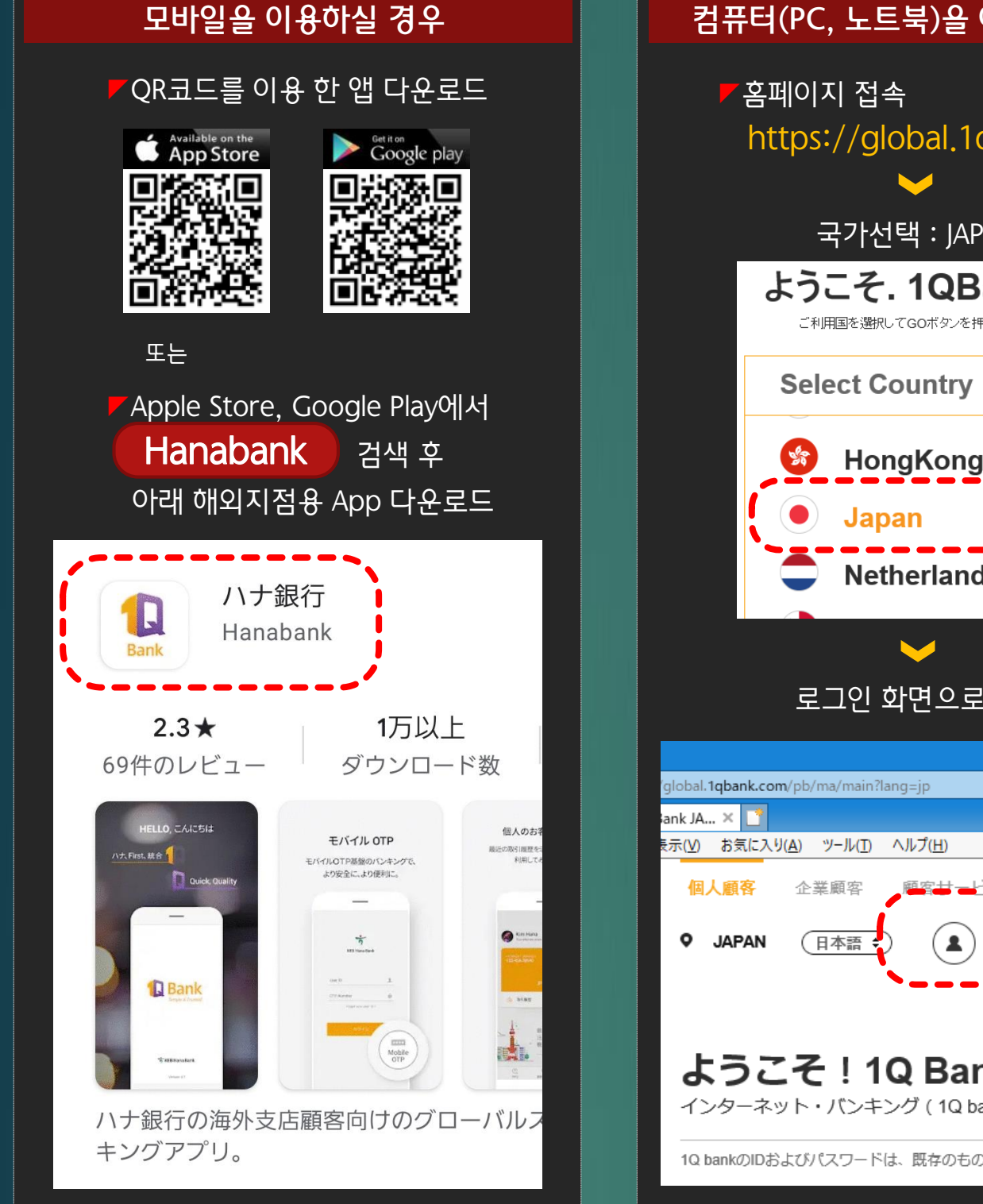

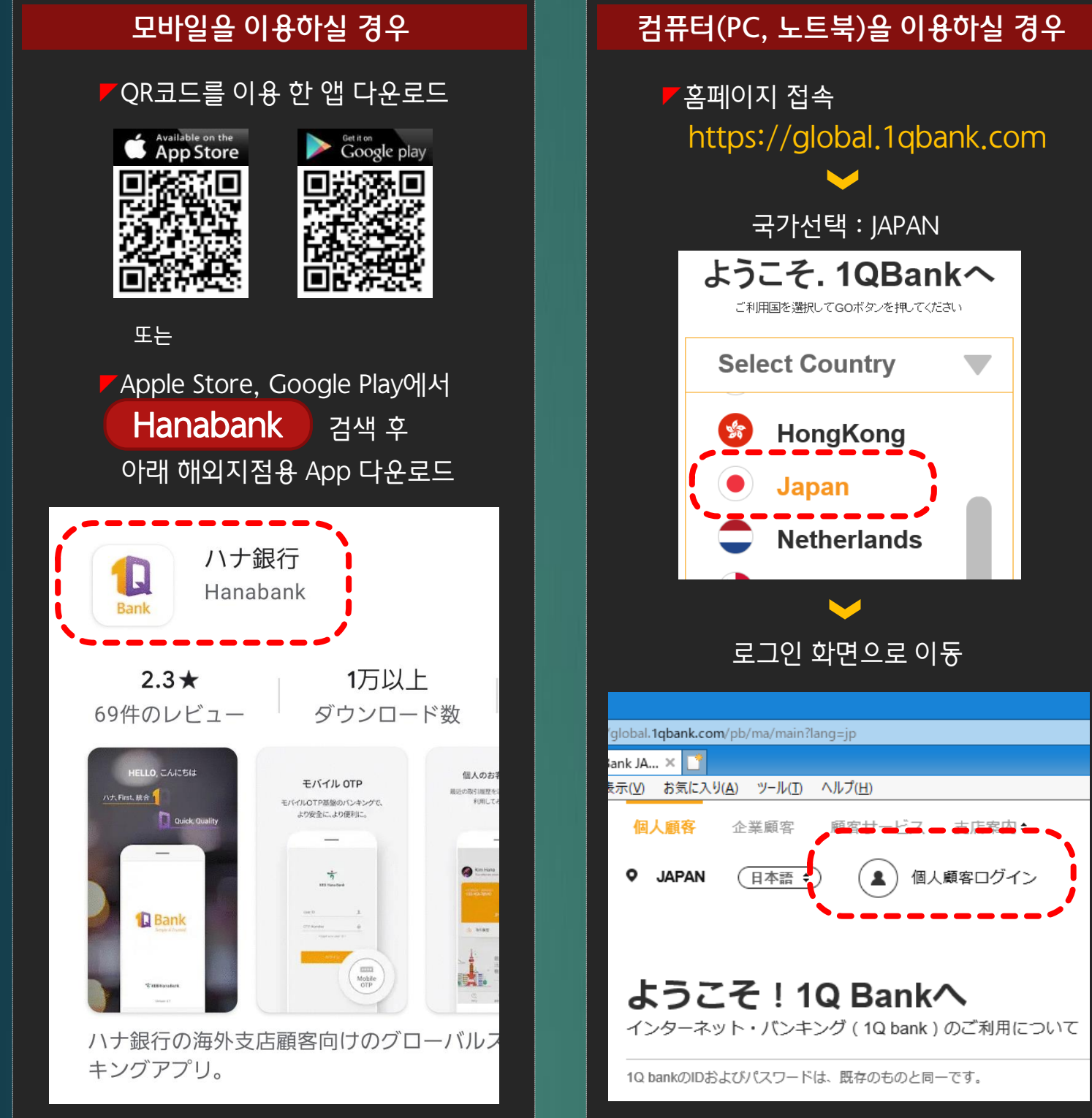

## 1. 하나은행 1Q Bank 소개

## 2. 하나은행 1Q Bank 접속방법(모바일, 컴퓨터)

## 3. 하나은행 1Q Bank 이용방법(모바일, 컴퓨터)

5. 문의사항

## 하나은행 오사카지점

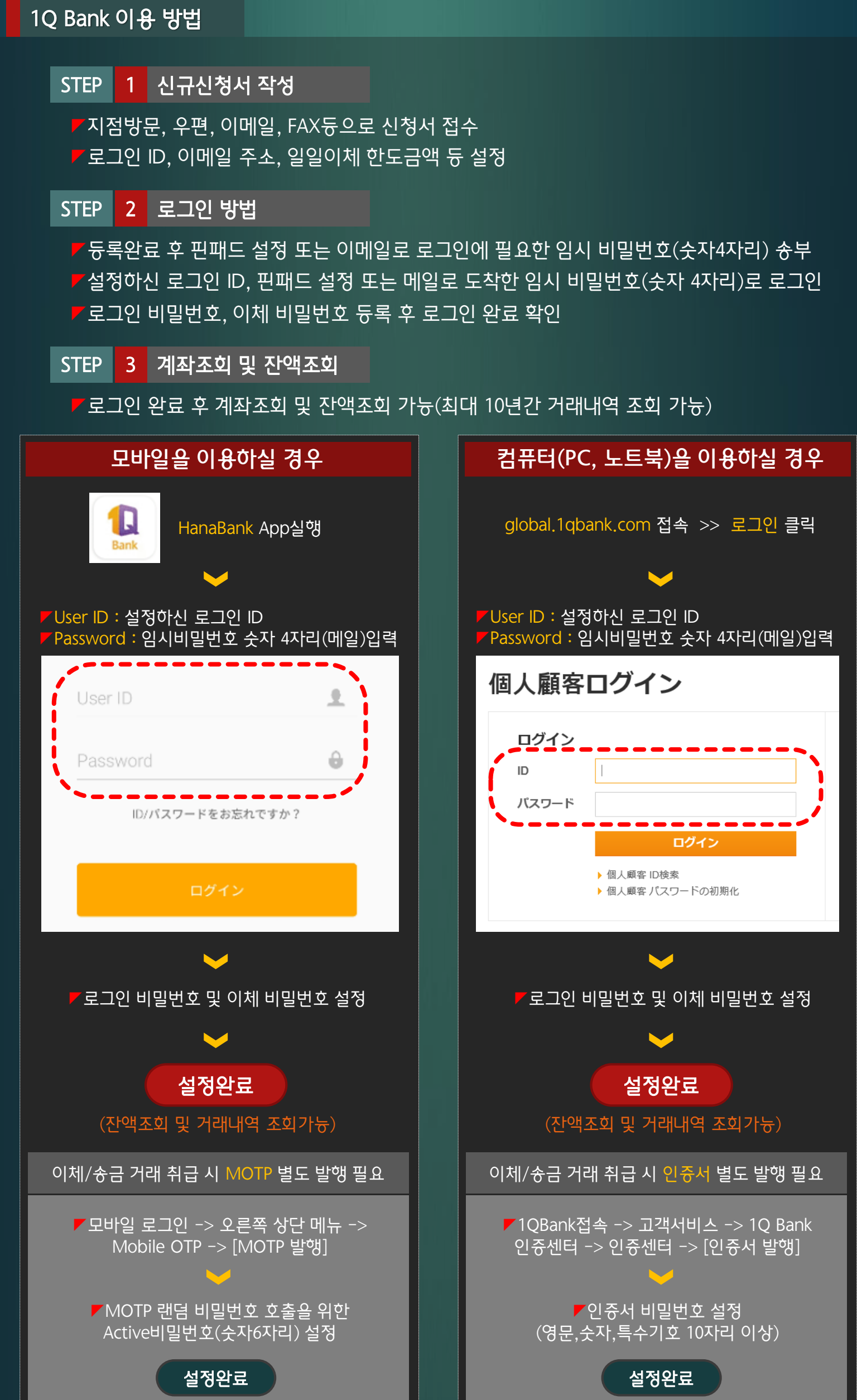

- -
	-
	- ◤전화번호 : 06-6201-2600
	- ◤팩스번호 : 06-6201-2616
	-
	-
	-
	- ◤이메일 : remit.osaka@hanafn.com
- 하나은행 후쿠오카지점

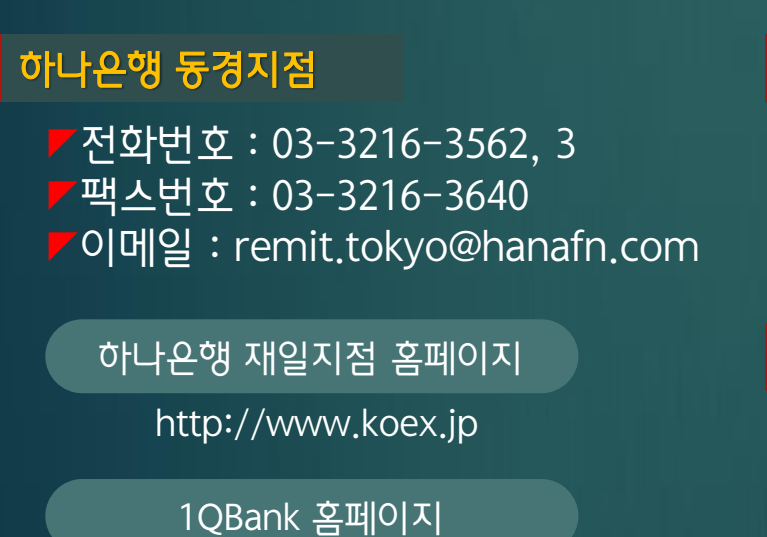

◤전화번호 : 092-736-0611 ◤팩스번호 : 092-736-0616 ◤이메일 : fukuoka@hanafn.com

#### https://global.1qbank.com

설정에 필요한 고객 정보 안내

4. 기타

◤로그인 아이디 : 신청서에 기재하신 로그인 아이디

◤로그인 임시 비밀번호 : 핀패드 설정 또는 고객 이메일로 발송되는 랜덤 숫자 4자리

◤고객번호 : 계좌 개설 후 생성되는 고객 고유번호(신규 신청서사본 또는 통장에 기재) ◤계좌번호 : 계좌 개설 후 생성되는 고객 계좌번호(신규 신청서사본 또는 통장에 기재)

◤계좌비밀번호 : 계좌 개설 시 설정한 계좌비밀번호 숫자 4자리